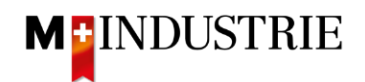

## **Ariba Network Downgrading/Consulter la facture**

Ci-dessous, on peut voir comment l'abonnement au compte permettrait de retrouver la facture ouverte dans le compte:

- Se connecter au compte
- Cliquer en haut à droite sur les paramètres du compte
- D Cliquer sur le bouton Abonnement/Services payants

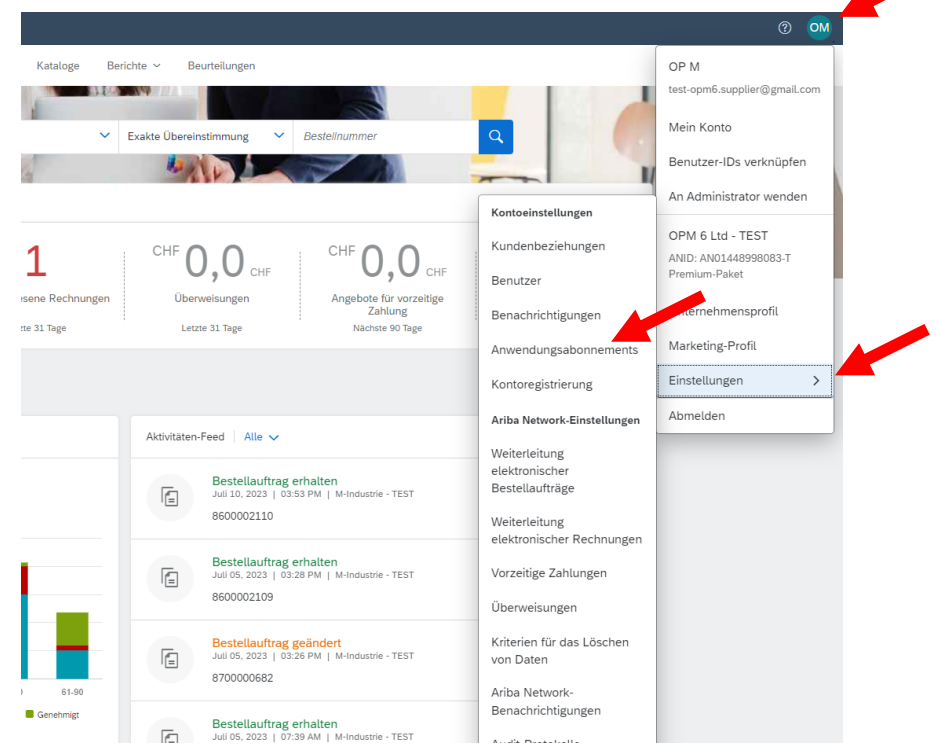

- Mes abonnements/Cliquer sur Mes services payés où l'on voit les factures ou résilier l'abonnement
- Cliquer sur les factures ouvertes ou sélectionner l'abonnement et le résilier
- Pour un PDF, cliquer sur l'icône du document

My Subscriptions Remaining Billing Previous Payment Methods

• Pour voir la base des coûts, cliquez sur l'icône Excel

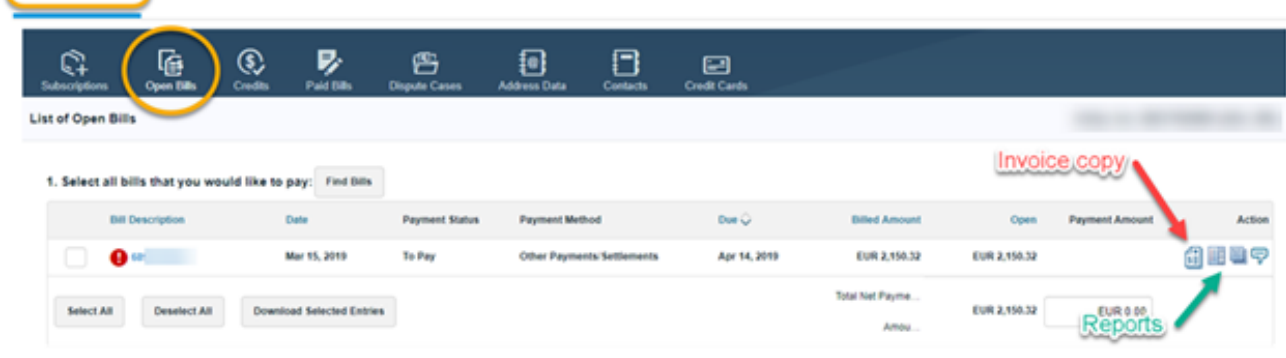